## 【全学年共通】 教科書購入のご案内 教科書は、教科書販売ストア「MyKiTS」でご購入ください

### ■MyKiTS について

- ・(株)紀伊國屋書店が運用する、インターネット上の 教科書販売専用システムです。
- ・教科書は一部を除いて学内向け価格で販売します。
- ・MyKiTS 内に表示されている価格は 割引後の税込価格です。
- ・お申し込みいただいた教科書は宅配でお届けします。

### ■MyKiTS でのご注文受付期間

スマートホン・PCから<br>インターネット注文 支払い方法をご指定ください) 0000 クレジット<br>カード払い<br><sub>ご注文確定</sub> 車田合庫から ご注文の教科書をピックア コンヒニ<br>支払い 約2日後出荷 お支払い番号<br>メール通知 **MyKITS** ご利用の 流れ お近くのコンピーで支払 配送で受け取り

□コンビニ支払い: 3月 29日(金)10:00~4月 20日(土) □クレジット支払い: 3 月 29 日(金)10:00~4 月 22 日(月)

|! 後期の教科書もまとめて購入をお願いいたします

※前期・後期全ての教科書を一斉販売いたします。 ※後期は MyKiTS での教科書販売はありません。ご注意ください。

#### ■発送日程(注文から出荷まで)※配送日時の指定はできません。

□コンビニ支払い : コンビニでのお支払い完了後、約 2 営業日

□クレジット支払い: ご注文確定後約 2 営業日

※土日祝を除く平日が営業日です。営業日以外は配送を休止しております。 ※流通システムの遅延により、時間がかかる場合がございます。

### ■配送手数料について

□1回の配送につき配送手数料を頂戴いたします

### 1 ご注文1回ごとに配送手数料がかかります

※お支払い方法により、1回のご注文締め切りのタイミングが異なります。

詳しくは、後述の MyKiTS での教科書購入ガイドの「5、ご注文・お支払い方法選択(クレジットカ ード支払いの場合/コンビニ支払いの場合)」をそれぞれご確認ください。

#### ■その他(建築学部の皆様へ)

建築学部製図セットにつきましては、ご注文サイトが異なります。 ご注文サイト入り口 https://gomykits.kinokuniya.co.jp/meisei/ のページ中ほど 「建築学部の皆様へ」の欄に、専門サイトの入口がございます。そちらをご利用ください。

# MyKiTS での教科書購入ガイド

ユーザー登録⇒ログイン⇒教科書を選ぶ⇒教科書を注文⇒お支払い・受け取り

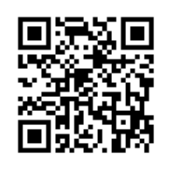

## 1、ユーザー登録(※3 月 29 日から登録可能です)

<https://gomykits.kinokuniya.co.jp/meisei/> ※過去にユーザー登録済の方は、ユーザー登録不要です。

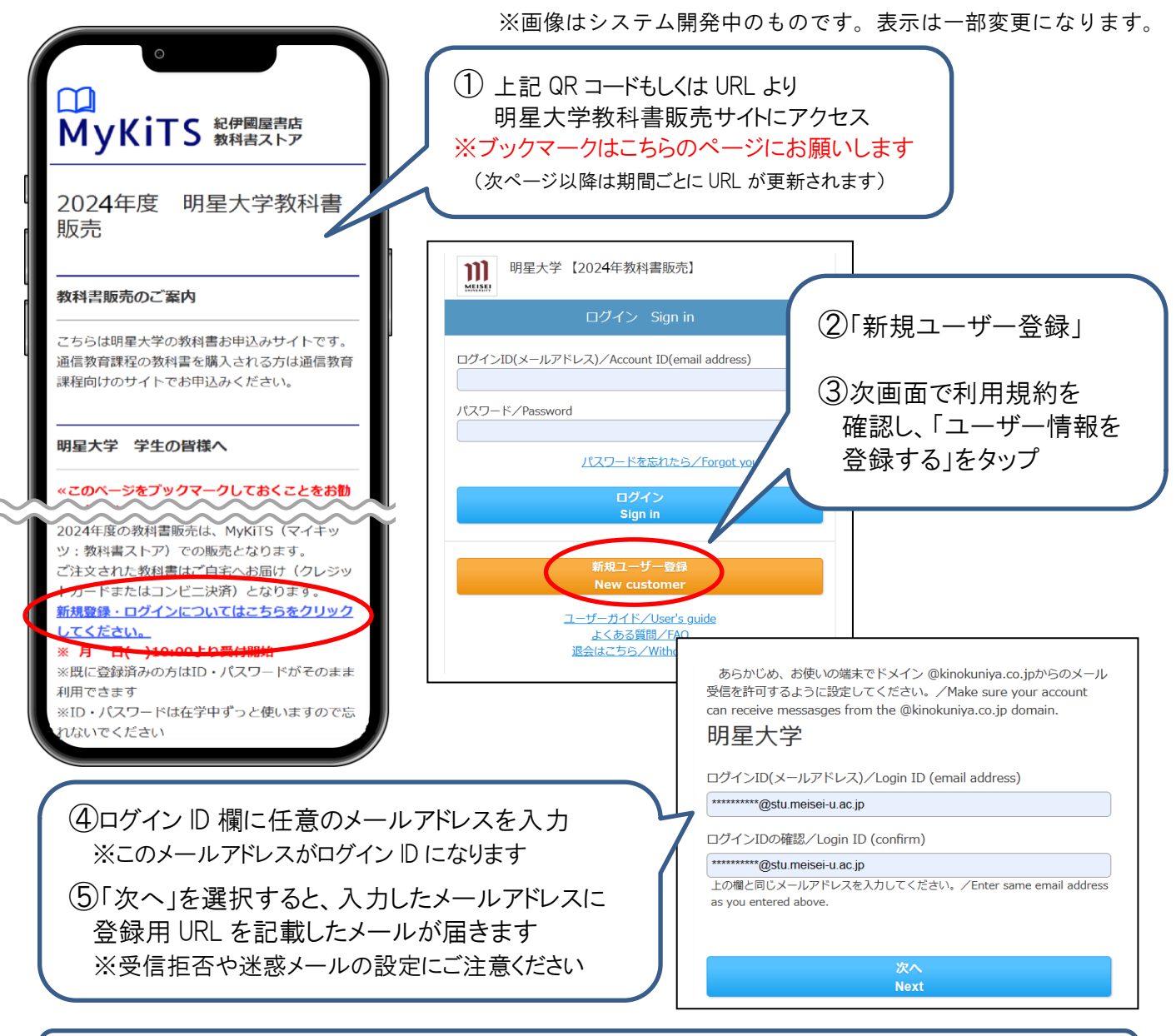

⑥ 届いたメールに記載の URL にアクセス ※24時間以内にアクセスしてください ⑥届いたメールに記載の URL にアクセス ※24 時間以内にアクセスしてください

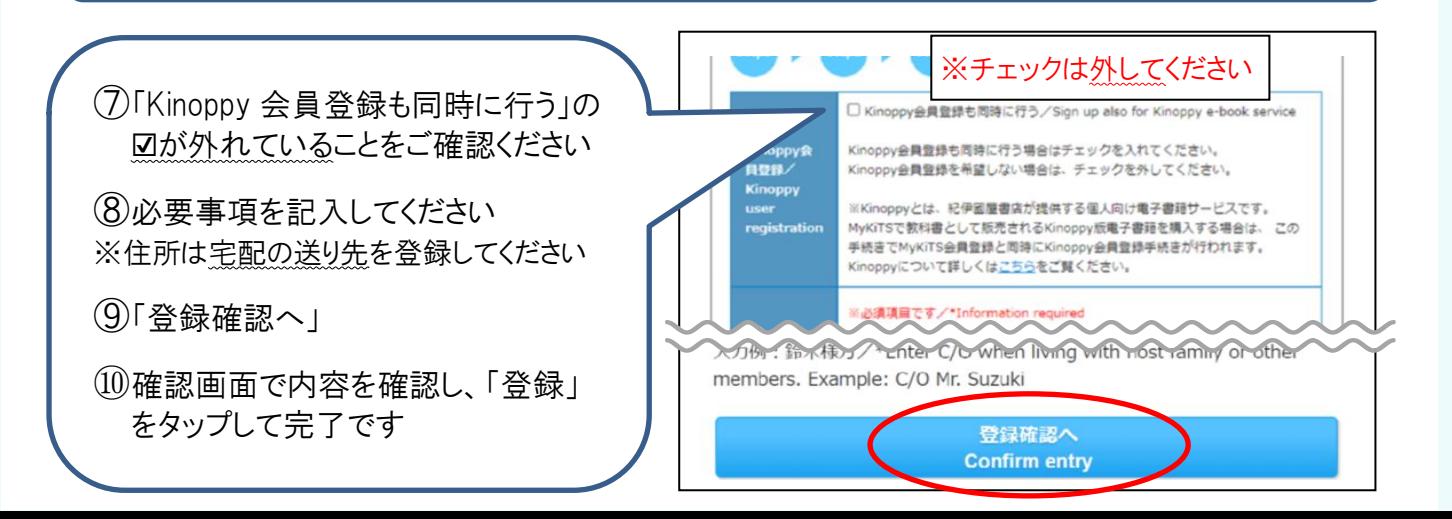

# 2、ログイン

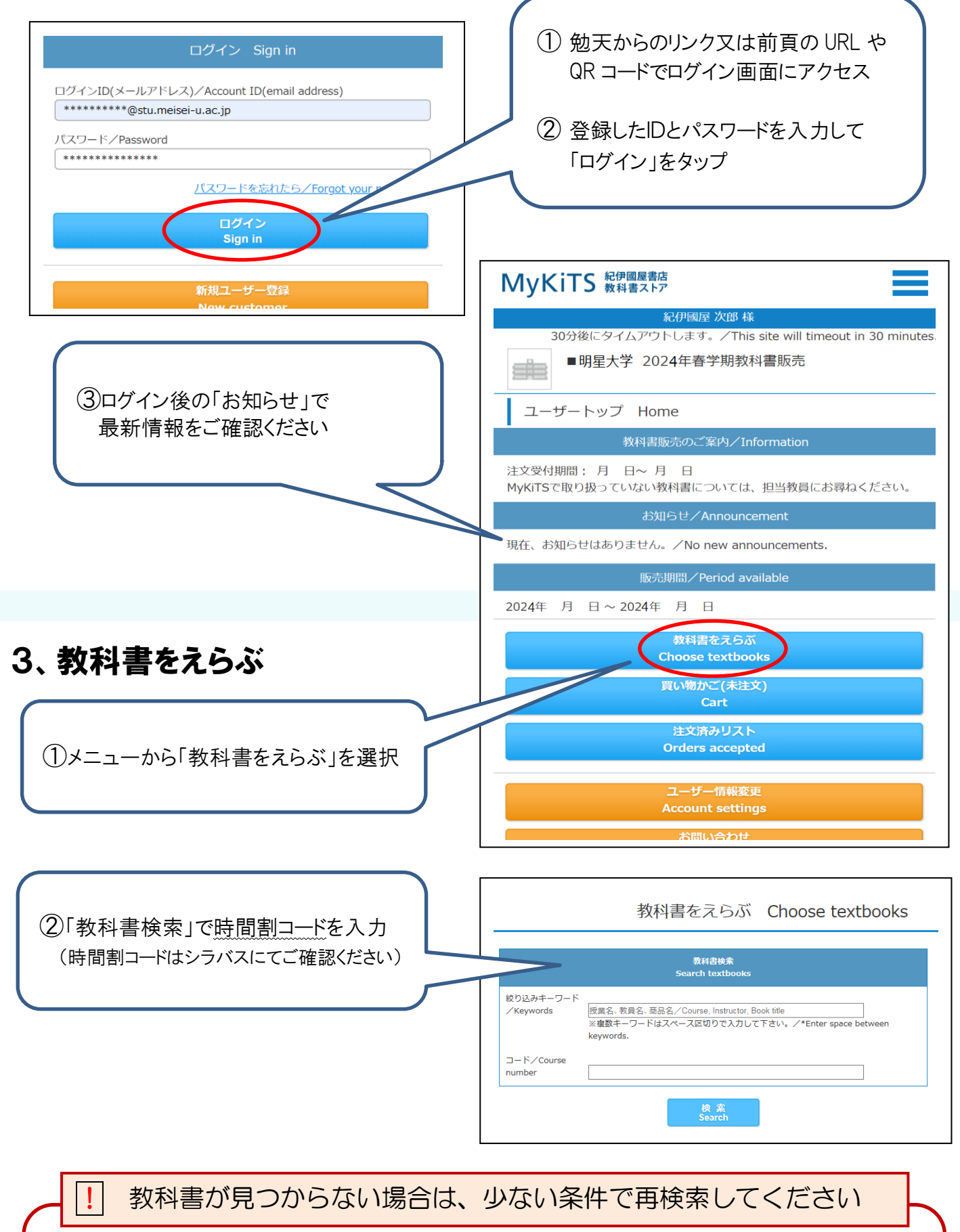

書名のみ、先生の名前のみなどで再検索してください。再検索しても見つからない場 合は、初回の授業時や、科目担当の先生に直接確認をしてください。 ※詳しくは後述の Q&A「3、シラバスに載っているのに MyKiTS では見つかりません」をご覧下さい。 ※学習指導要領は、大学内ブックセンターで店頭販売いたします。

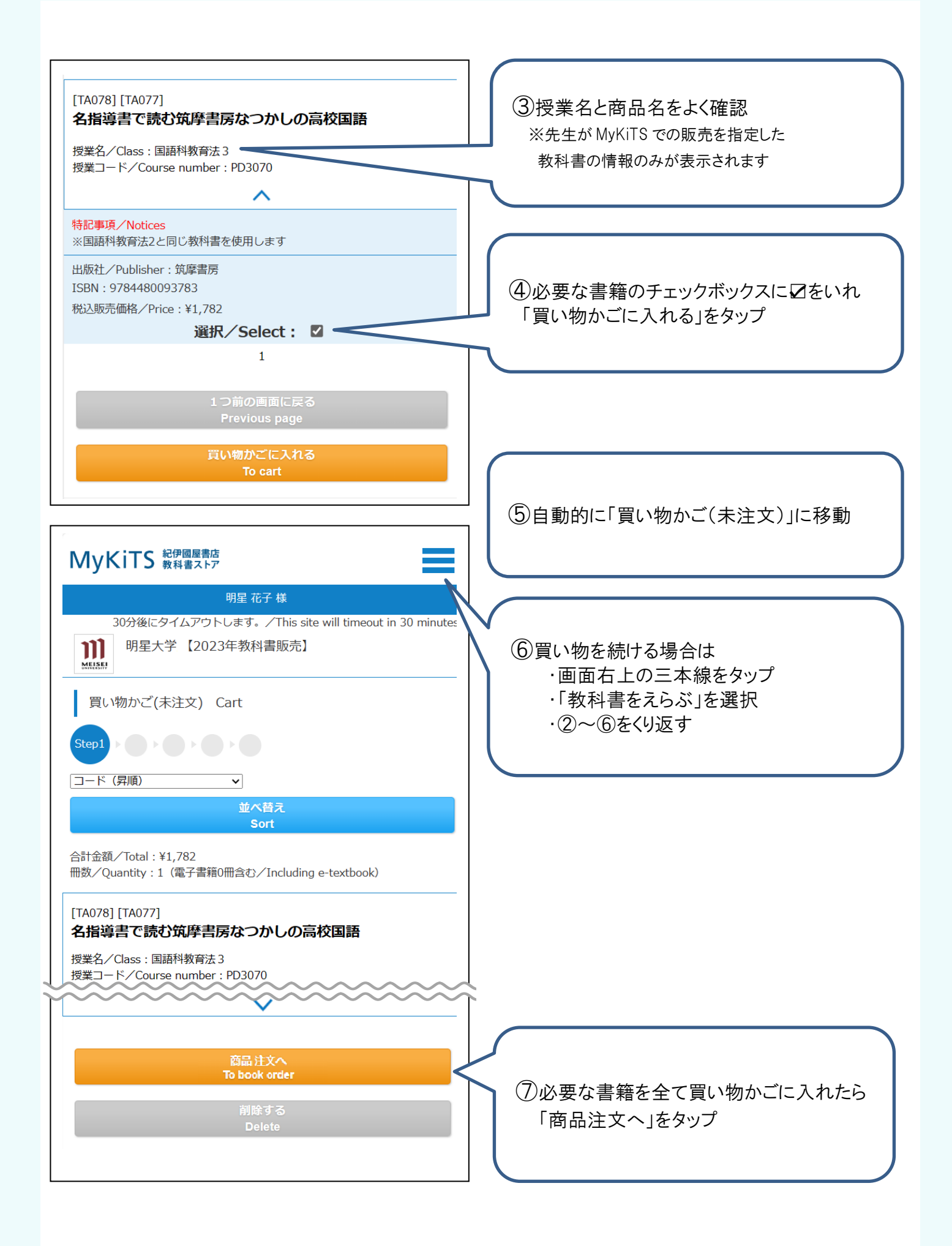

## 4、受取方法確認

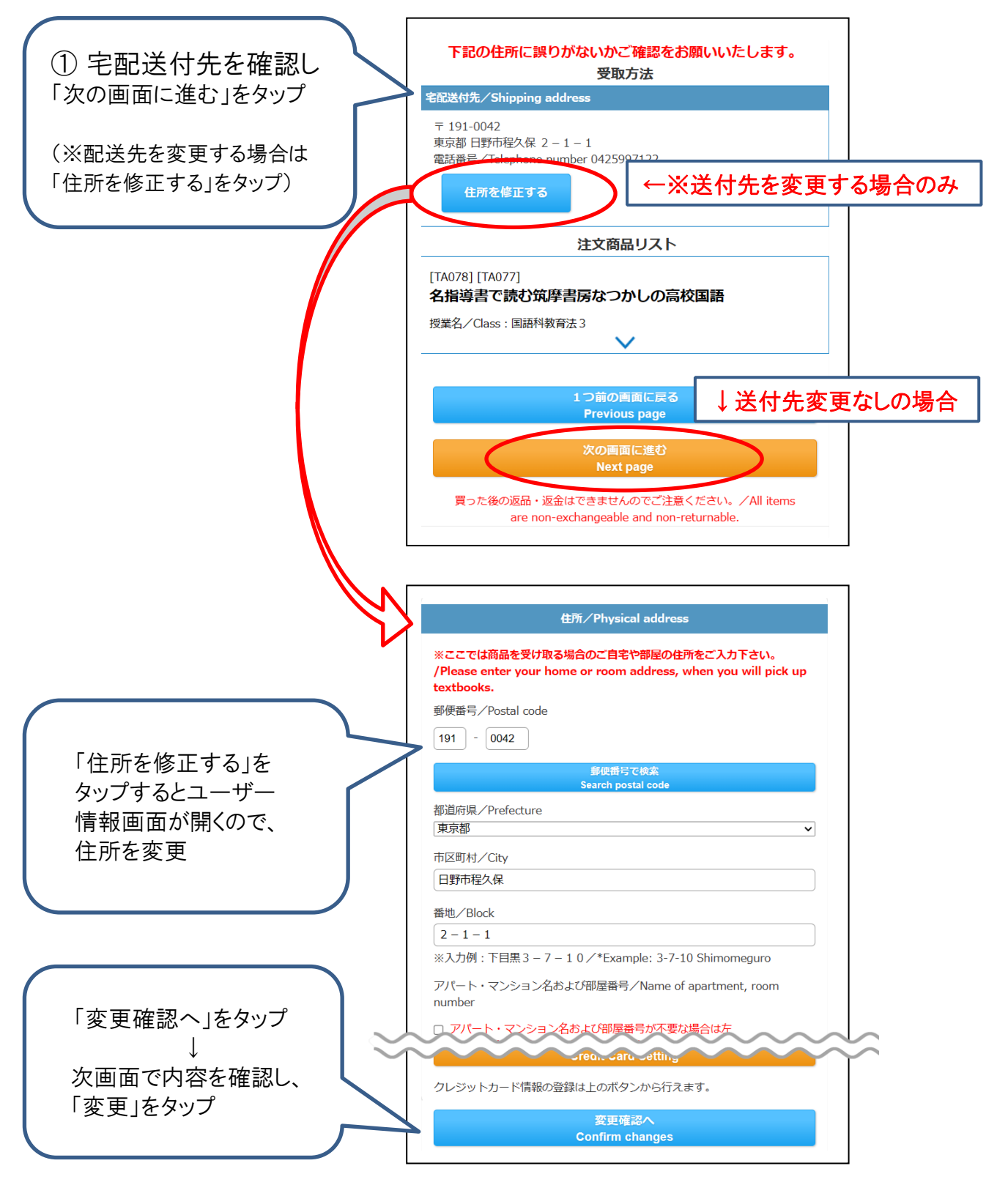

### 必ず受け取り可能な住所を入力してください

・MyKiTS にご登録の住所に配送します。引っ越し等で住所の変更があった場合は 先に「ユーザー情報画面」より新しい住所に変更してからご注文ください。

・お届け先を変更せずに転送となった場合、配送料が追加で発生する場合がございます。

## 5-1、ご注文・お支払い方法選択(クレジットカード支払いの場合)

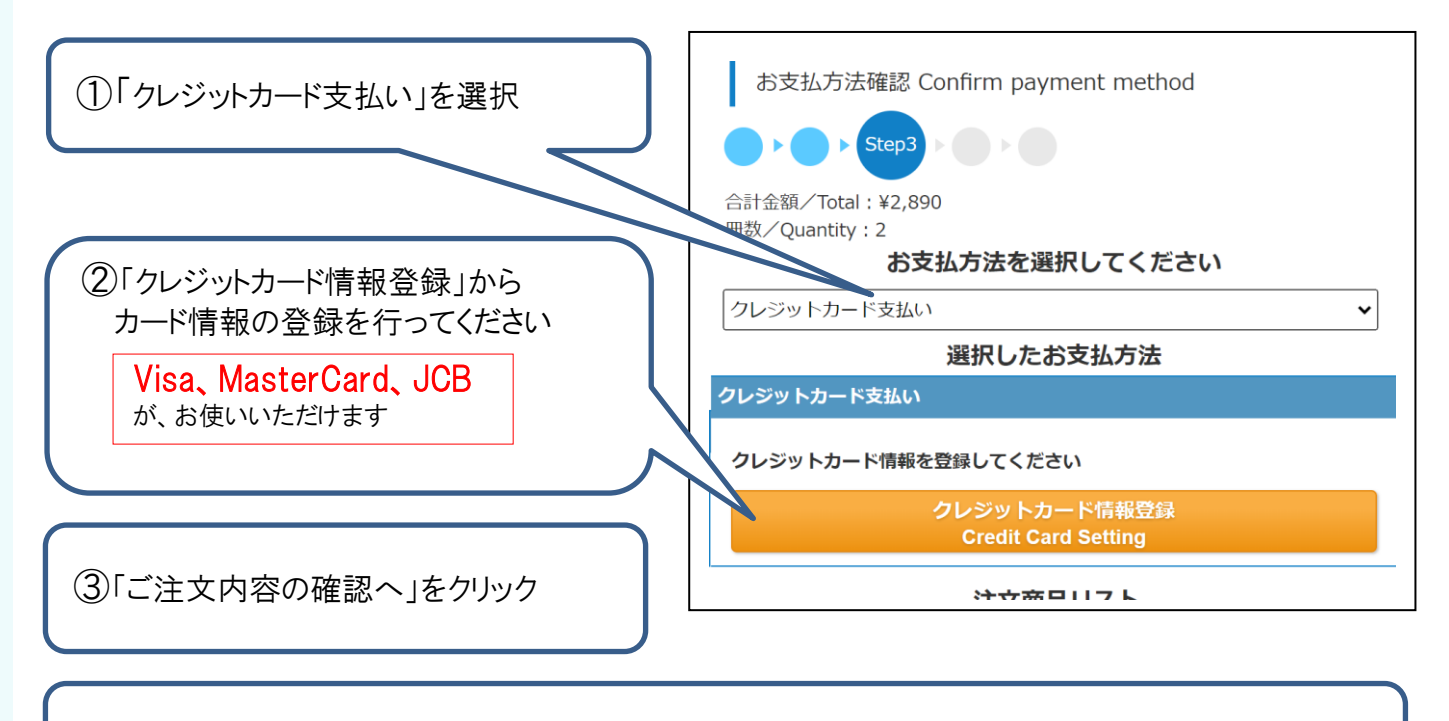

④注文内容確認ページの「注文を確定する」をクリック後、約2営業日で出荷

毎日 23:59 に当日分の注文を締め切り、1 回分の配送として順次発送しています。 1 分でも日をまたがって注文した場合、配送手数料が都度かかります。 履修登録をよく確認して、ご注文は 1 回にまとめるなどしてご利用ください。 ! クレジットカード支払いは、毎日 23:59 に注文締切となります ! 今回からデビットカードが登録・使用できなくなります

過去にデビットカードを登録・お支払いされた方は、別のクレジットカードの再登録をお 願いいたします。

## 5-2、ご注文・お支払い方法選択(コンビニ支払いの場合)※現金のみ

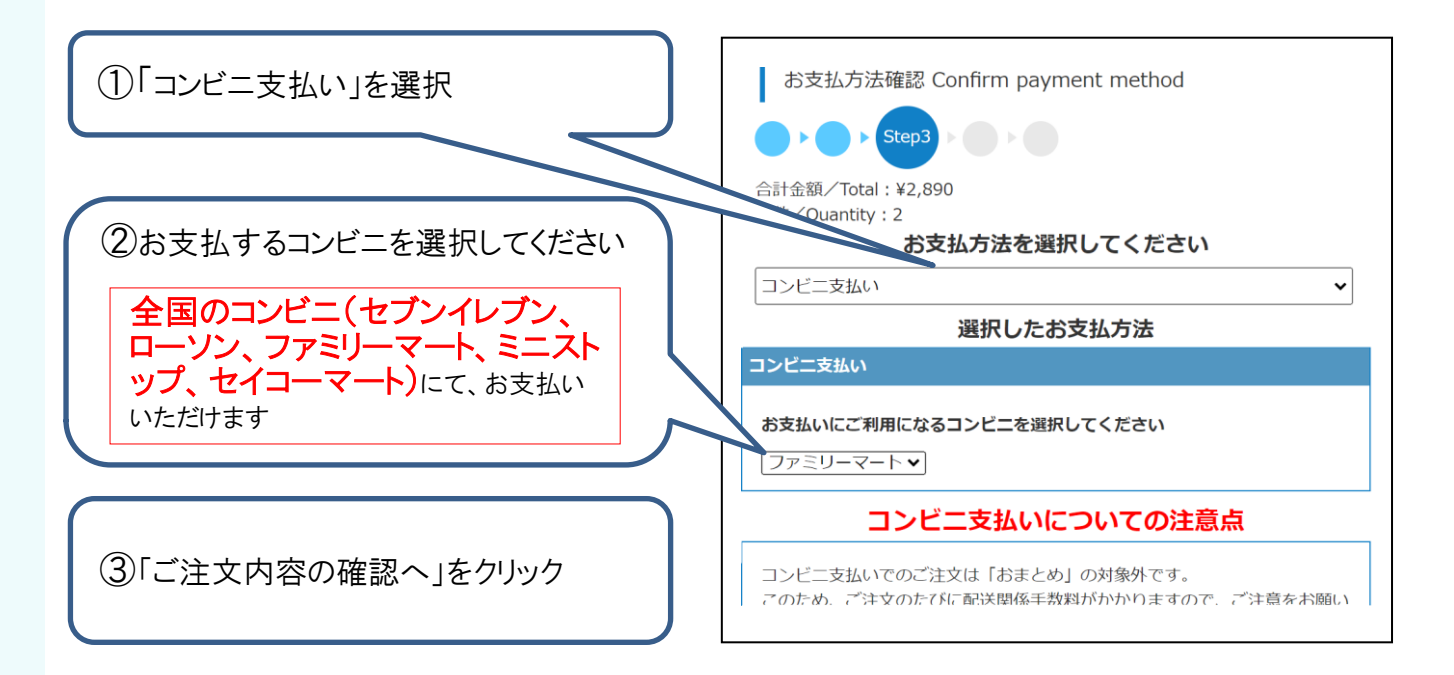

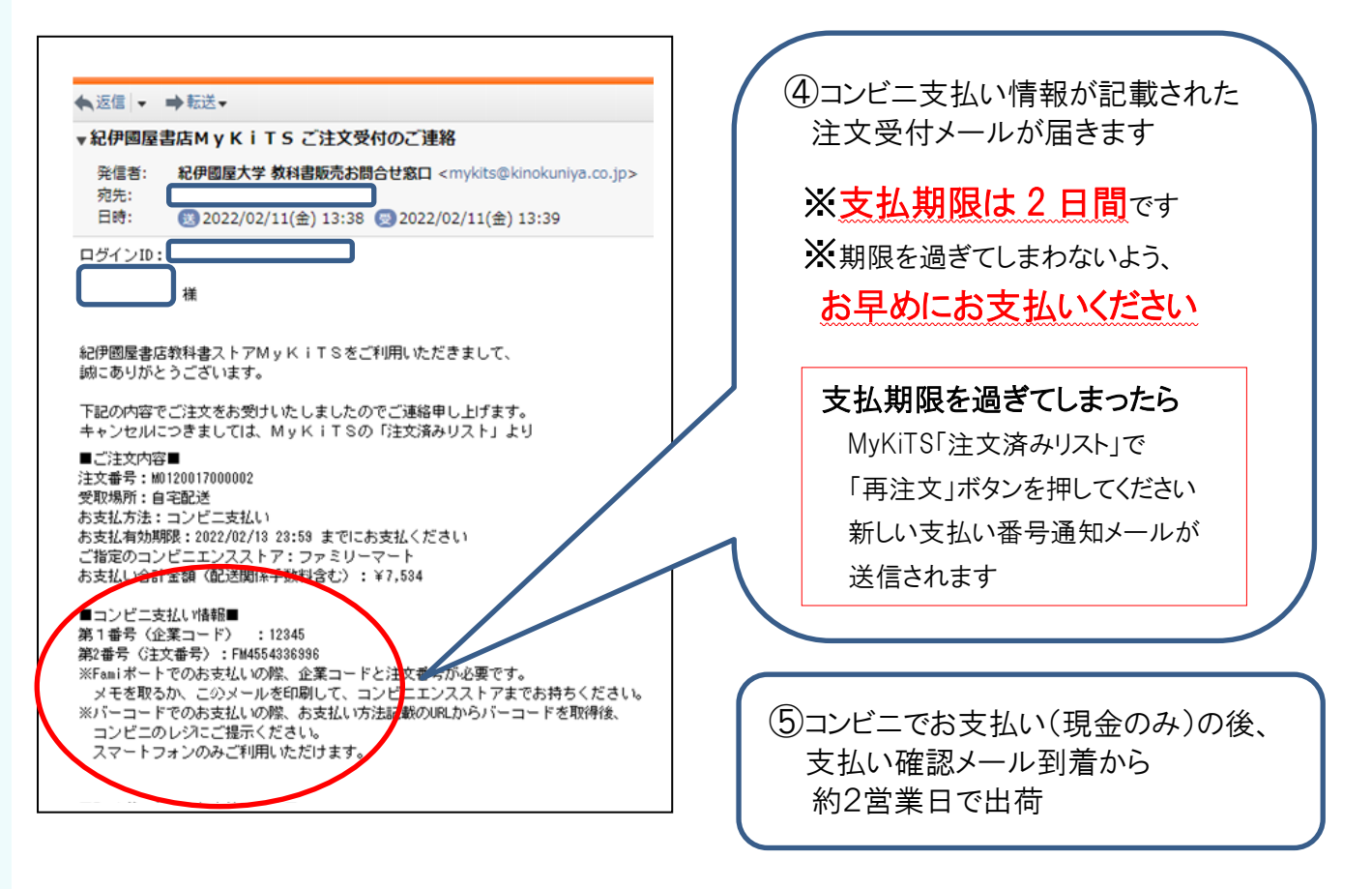

! コンビニ支払いは、注文ごとに配送手数料がかかります

同日のご注文であっても、配送手数料が都度かかります。 履修登録をよく確認して、ご注文は 1 回にまとめるなどしてご利用ください。 例)午前中にコンビニ支払いで 1 冊注文し、同じ日の午後にコンビニ支払いで 1 冊追加注文した 場合、別々の注文とみなされてそれぞれに配送手数料がかかります。

## 6、お届けについて

- ① 佐川急便がお届けします。
- ② 宅配伝票番号は、MyKiTS の「注文済みリスト」または発送完了メールで確認できます。
- ③ 受け取り日時の指定はできません。ご不在時には不在連絡表をもとに再配達をご依頼ください。
- ④ 佐川スマートクラブにご登録いただくと受け取り日・時間の変更が可能です。

ご登録はこちら→ https://www.sagawa-exp.co.jp/service/smartclub/

## 7、教科書の店頭販売について

① MyKiTS ご注文受付期間中は、MyKiTS に登録されている教科書はブックセンターの店頭では 販売いたしません。

また、MyKiTSご注文受付期間終了後、すぐに店頭販売する事はありません。必要な教科書の ご購入は MyKiTS をご利用ください。

② 各種「学習指導要領」は、ブックセンター店頭で販売いたします。 明星大学ブックセンター 大学会館(22 号館)1 階 平日 9:00~16:30 営業(土日休業/祝日等は大学の学事日程に準じる)

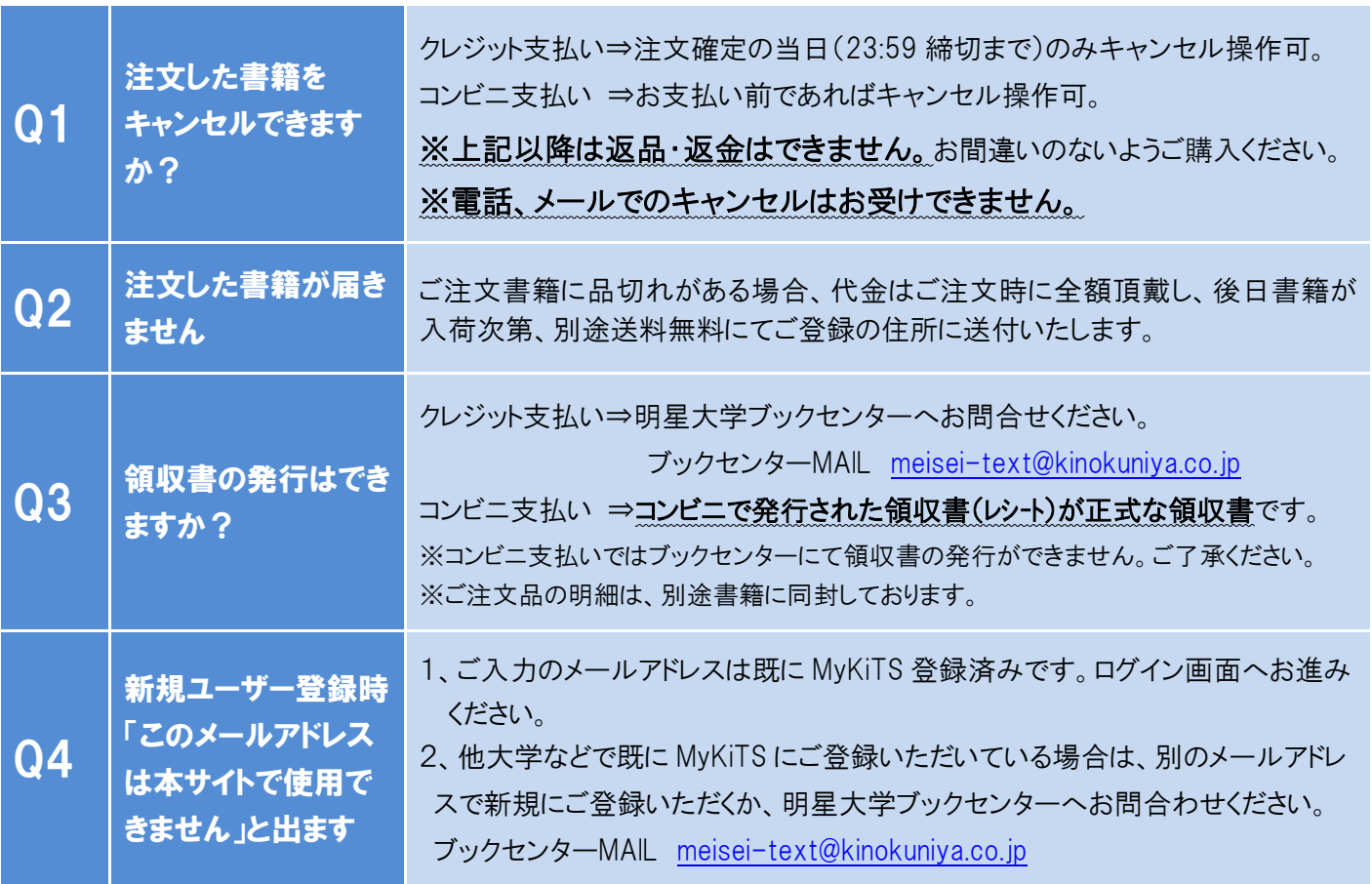

## 8、よくあるご質問

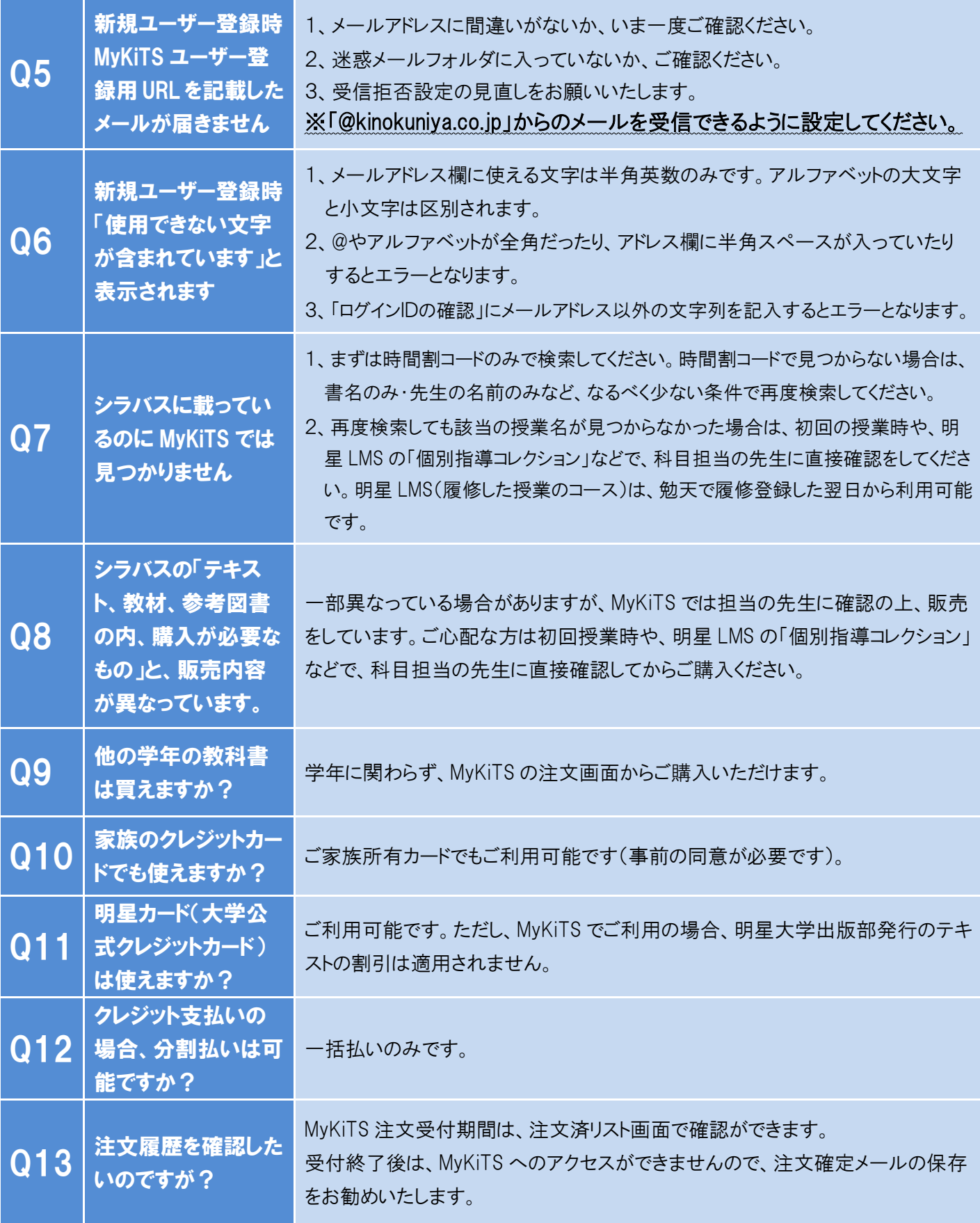

### その他詳しいご案内は、MyKiTS 内の FAQ をご覧ください。

直接返信をご希望の方は、氏名・学部・学籍番号を明記の上、メールにてお問合せください。

[meisei-text@kinokuniya.co.jp](mailto:meisei-text@kinokuniya.co.jp)

※ブックセンターにて電話でのお問合せを承ることができません。お問合せはメールにてお願いいたします。

# **EnglishCentral** シリアル No(アクセスコード)購入とログインについて

英語学習サイト EnglishCentral を利用するには、シリアル No の購入と入力が必要です。

### 1、購入について

事前に紀伊國屋書店教科書ストア MyKiTS(<https://gomykits.kinokuniya.co.jp/meisei/>)にて シリアル No(アクセスコード)を購入してください。

※注文確定時(コンビニ支払いの場合は支払い完了後)に、シリアル No 記載のメールが届きます。

### ! 教科書選択の手順は同じですが、紙の書籍とは会計が別になります

紙の書籍とアクセスコードを同じ買い物かごに入れることはできますが、 「商品注文へ」ボタンを押しても注文になりません(アクセスコードだけ買い物かご に残ります)。

必ず「電子書籍 注文へ」ボタンを押して注文を確定させてください。

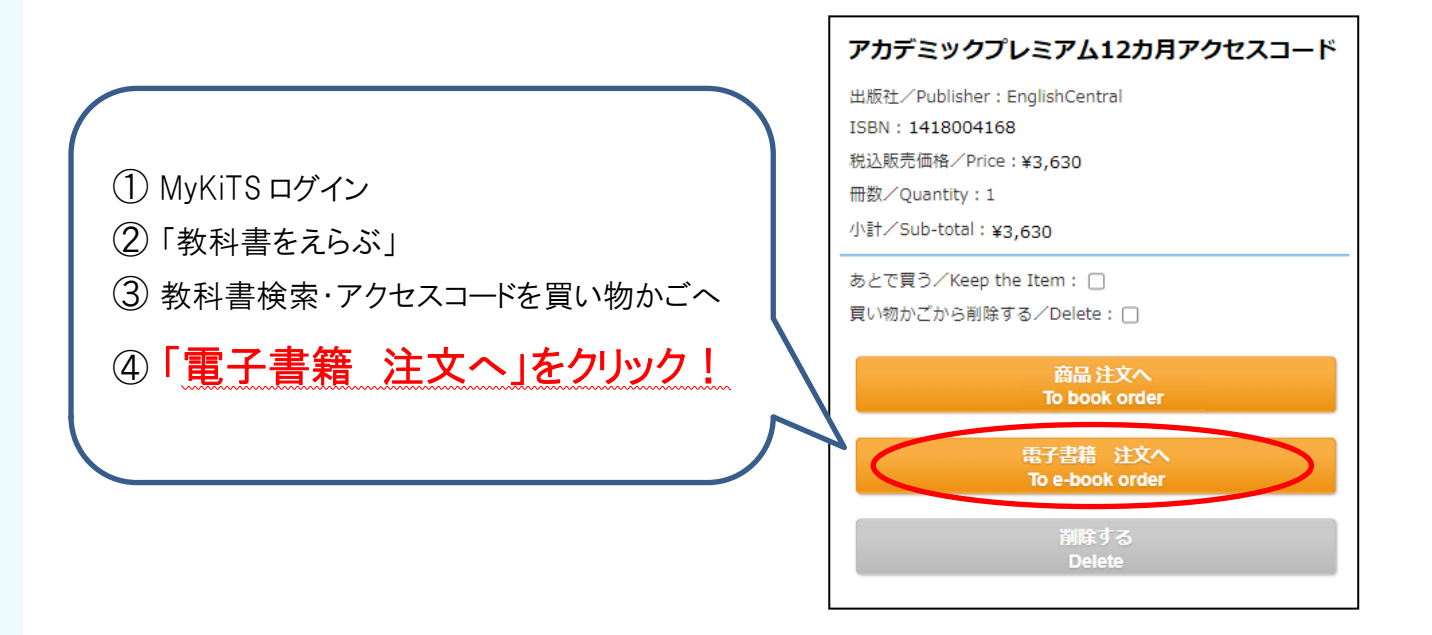

⑤ 注文確定時(コンビニ支払いの場合はコンビニでの支払い完了後)に、紀 伊國屋書店明星大学ブックセンター[\(meisei-text@kinokuniya.co.jp\)](mailto:meisei-text@kinokuniya.co.jp)から シリアル No を記載したメールが届きます。

※配送手数料はかかりません

※コンビニ支払いの場合、ご注文受付時に支払い情報の記載されたメールをお送りいたし ます。支払い情報のコードはログイン用のシリアル No ではありませんのでご注意ください。 コンビニ店頭での支払い(現金のみ)完了後に、シリアル No 記載のメールが届きます。

## 2、ユーザー登録

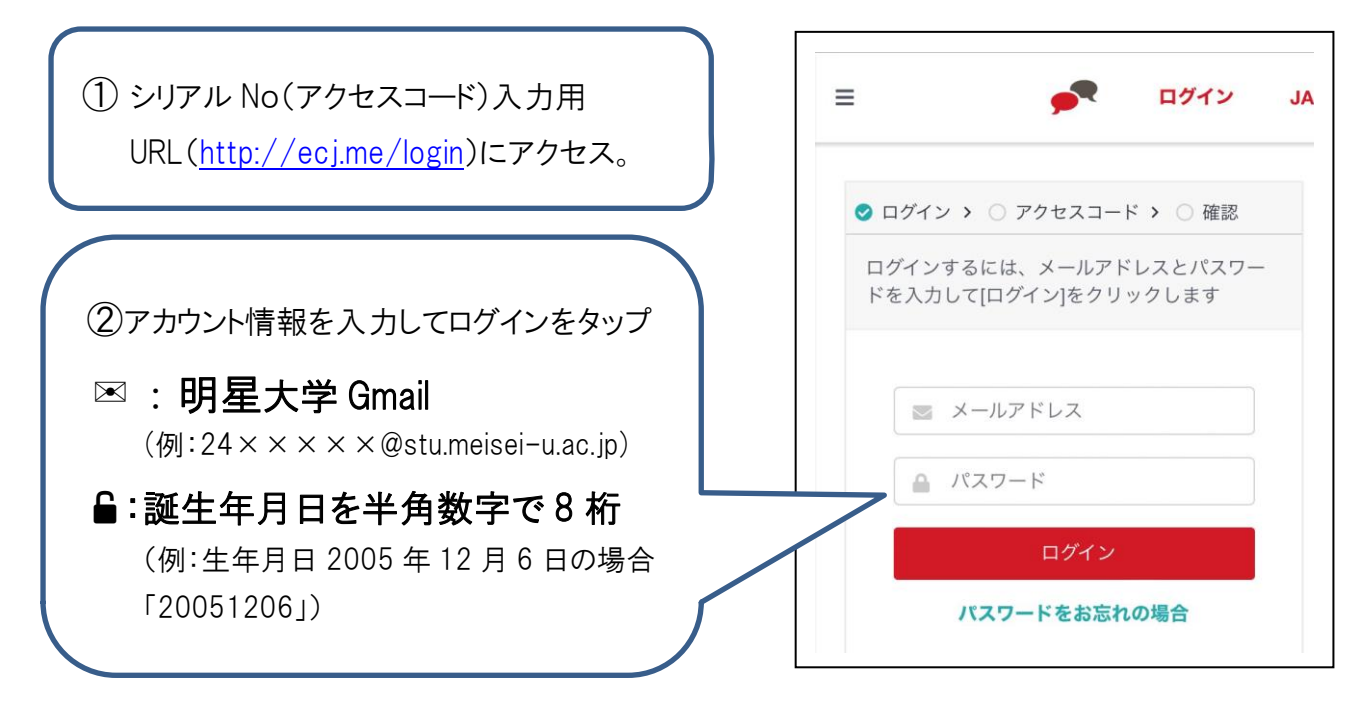

③メールに記載されている 12 桁のシリアル No を「アクセスコード」の項目に入力する シリアル No(アクセスコード)は、MyKiTS 注文確定時に届いたメールに記載されています。 ※メールが確認できない場合は、MyKits 内の「注文済みリスト」からシリアル No を確認できます。

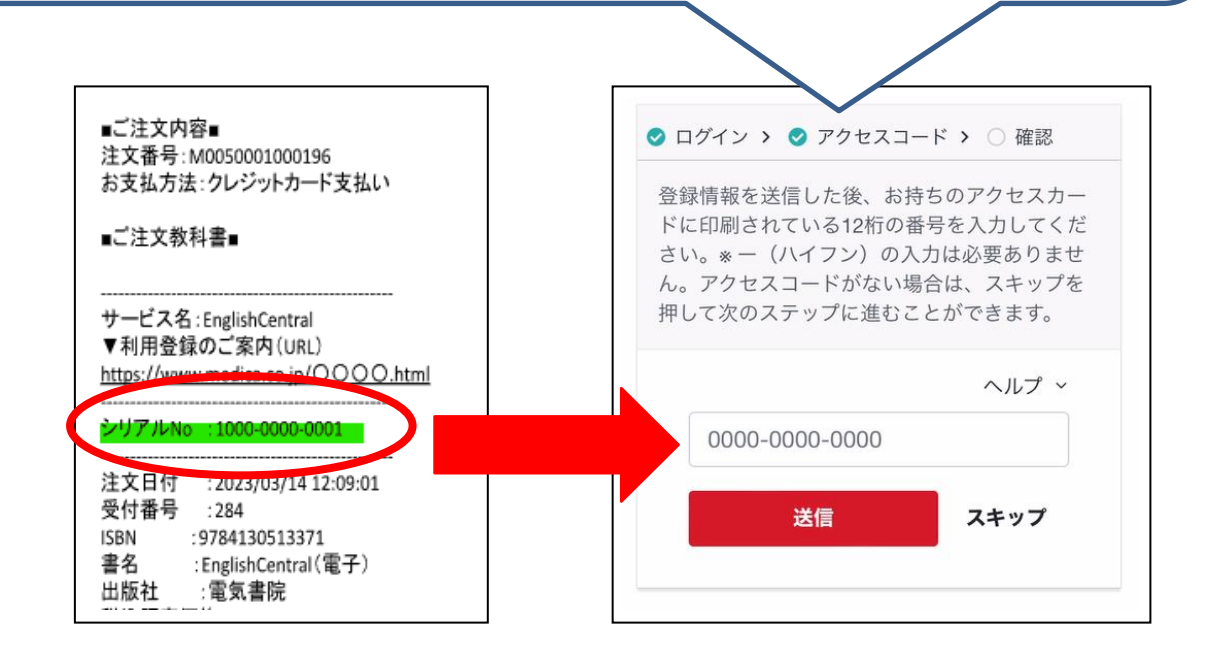

④設定完了、アプリをダウンロードして学習開始 「〇〇クラス(自分のクラス)に登録されています!」という画面が出たら、設定完了です。 続いて、App Store や Google Play でアプリをダウンロードして、学習をはじめましょう。

# 3、EnglishCentral よくあるご質問

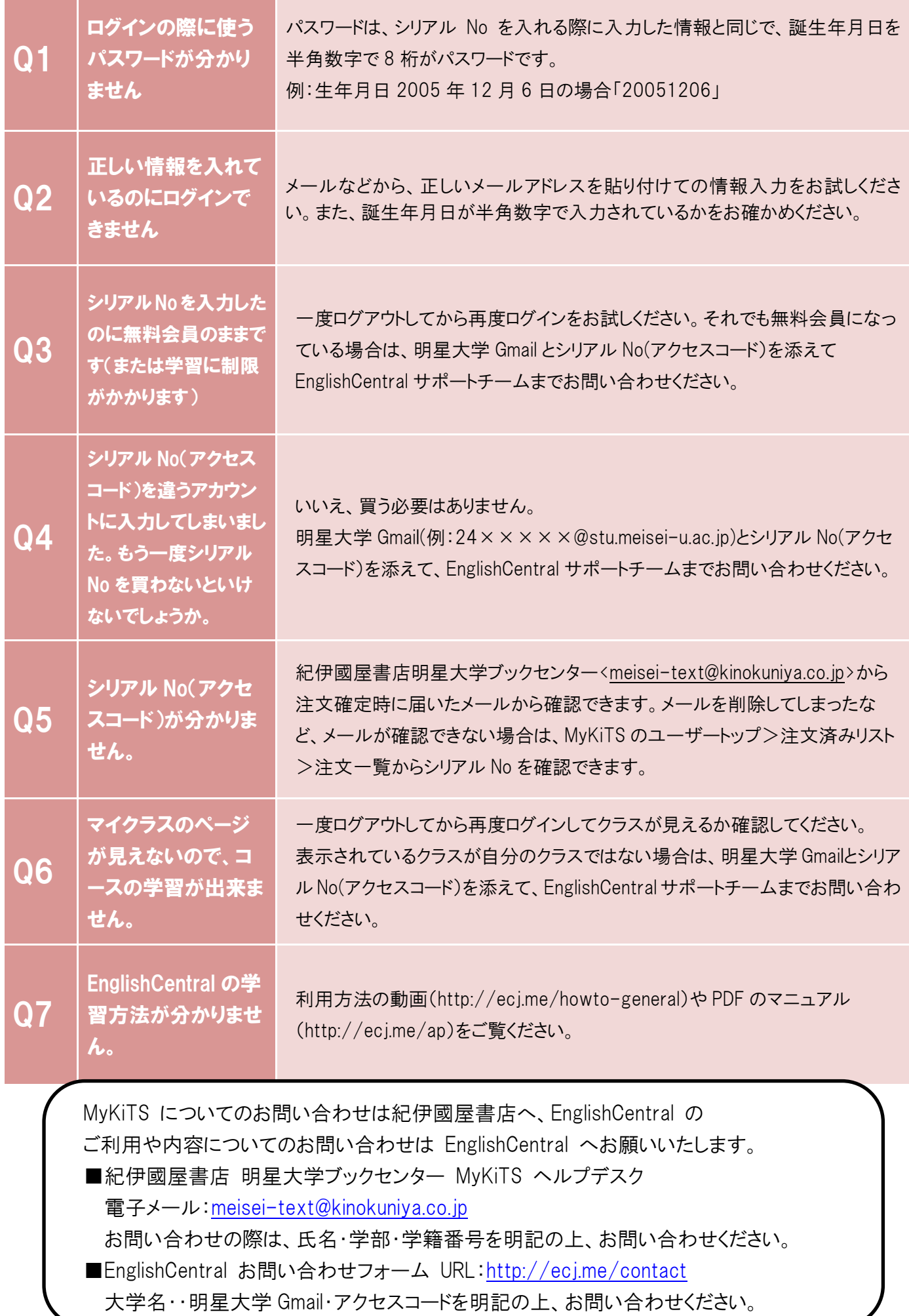